# Export Selected With M3U

 $v1.2$ AppleScript for iTunes **Find more free AppleScript** and info on writing your own at [Doug's AppleScripts for iTunes.](http://dougscripts.com/itunes/)

This script will copy the files of the selected tracks (or the files of the tracks in the selected playlist) to a user-chosen location and then create a M3U playlist file in the same location with relative file path references to the copied files. Includes options for renaming exported files with tagpattern substitution, creating a subfolder for the audio files, and for over-writing existing audio files.

Intended for copying audio files and M3U playlists files to mounted portable media–such as SD cards, USB memory sticks, and so on–that are used by various media players. Will not create iTunes-compatible M3U playlist files (which require absolute file paths).

**This script is [Donationware.](http://dougscripts.com/itunes/itinfo/donate.php) If you use it and like it please consider making a donation to support my AppleScripting efforts. [Click](http://dougscripts.com/itunes/itinfo/donate.php)  [here](http://dougscripts.com/itunes/itinfo/donate.php) for more info.**

#### **Installation:**

**To manually install:** Put AppleScripts in your iTunes "Scripts" folder. This is located in *[user name] > Library > iTunes*.

*The user Library directory is hidden by default. To make it visible, hold down the Option key on your keyboard and select Go > Library from the Finder.*

If there is no folder named "Scripts" there, create one and put the script(s) in it. AppleScripts will then appear in iTunes' Script menu, and can be activated by selecting by name and clicking. Be sure to also save this<br>R

**Note:** This script is a **Cocoa-AppleScript Applet** and can be run by double-clicking its icon in the Finder. However, it is probably best accessed from the iTunes Script menu.

#### **How to use:**

Select some tracks (or a playlist of tracks) in iTunes whose files you want to export and then launch the script. This Save dialog will display

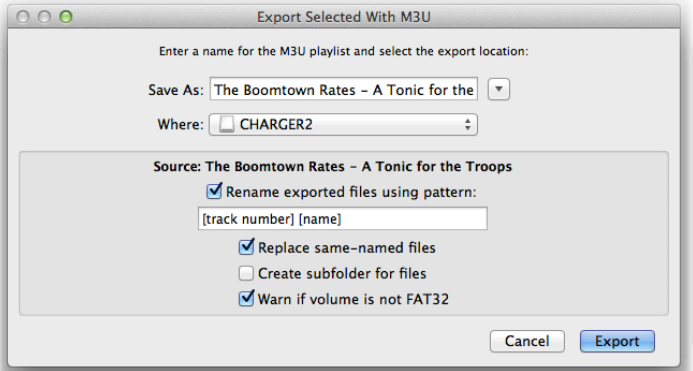

**Save As:** - Enter a name to be used for the M3U playlist file. The ".m3u" extension will be appended automatically.

**Where:** - Navigate to a location in which to save the M3U playlist file and the exported audio files.

**Source:** - Indicates if the source of the tracks is a selected playlist or a selection of tracks.

The following options will be active when a checkmark is placed in its associated checkbox:

"Rename exported files using pattern:" - Using iTunes AppleScript track properties in brackets, a substitution pattern can be configured which will use each track's individual tag data to create a new name or partern in th tracks will be used as a matter of course in the M3U playlist for the display name.)

There is nominal validation for the pattern that is entered. *You* must be sure that bracketed properties are entered correctly and that each track contains the tag data called for in the pattern. (A list of acceptable **Track Properties** is listed below.)

**ned files"** - Any files in the target location with the same name as any being exported will be replaced with the exported files.

**"Create subfolder for files" -** You may find it convenient to save the audio files to a subfolder named using the name you provided for the M3U file. In fact, some players' firmware *require* the M3U to point to a<br>subfold

me is not FAT32" - Some car audio systems can only read FAT32-formatted media. Checkmark this to be alerted if the selected volume is not FAT32-formatted.

Click the Export button to proceed. Audio files will be *copied* to the location you selected. Additionally, a M3U playlist file with relative file references to these audio files will be created in the same folder

The script will display progress while it is copying files and then quit when completed.

Here are screenshots of (left) what the script creates in a folder named "MUSIC" on a USB stick and (right) the M3U file opened in TextEdit:

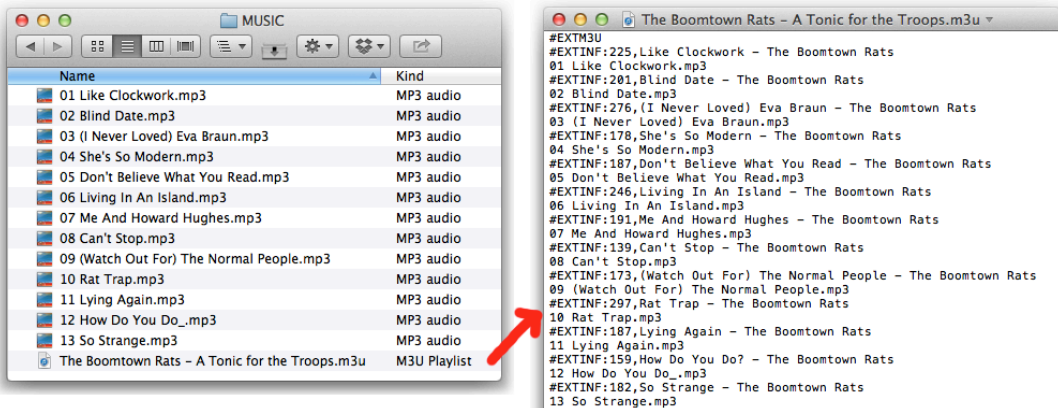

**Above, files copied at same level. Below, files copied to a subfolder.**

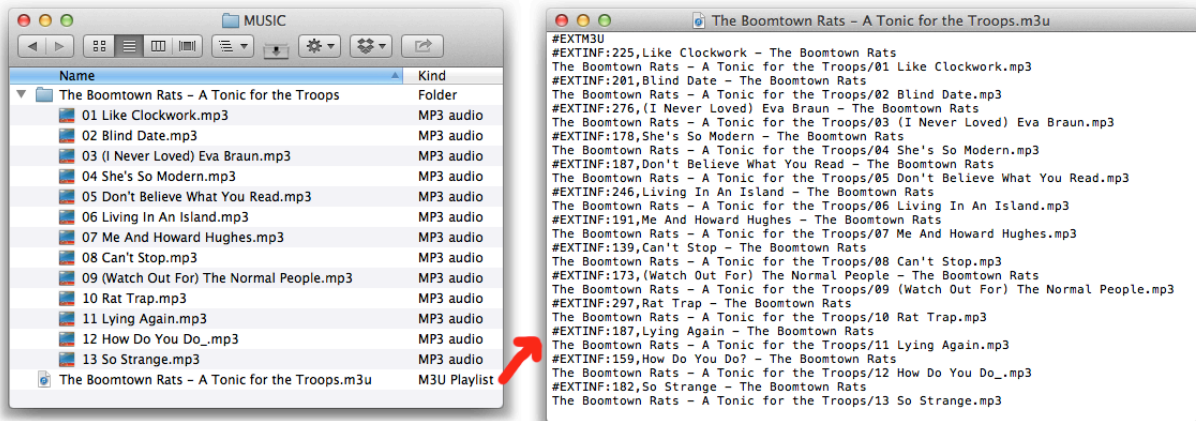

Not all devices recognize a M3U/subfolder configuration so this option may not always be applicable.

## **Notes:**

• Not every media player uses the M3U formats the script is capable of producing. Also, some players may not recognize non-alphanumeric characters. Your success may vary.

• A new M3U playlist file that has the same name (case insensitive) as an existing M3U playlist file **will always replace** the existing one.

• While the files may happen to appear in any order, the M3U playlist will list tracks/files based on their selection order in iTunes.

• Information about the tracks is obtained from the tags of the selected tracks. **Make sure track tags are complete and accurate.**

# **Track Properties**

Use these AppleScript **track** properties as bracketed tags when configuring a file-renaming pattern.

### **These are likely the most useful tags**:

**album** (text) : the album name of the track **album artist** (text) : the album artist of the track **artist** (text) : the artist/author/source of the track **bpm** (integer) : the tempo of this track in beats per minute **category** (text) : the category of the track composer (exat) : the composer of the track<br>disc count (integer) : the total number of discs in the source album<br>disc number (integer) : the index of the disc containing this track on the source album<br>duration (real, r/o) **episode number** (integer) : the episode number of the track **genre** (text) : the music/audio genre (category) of the track<br>**grouping** (text) : the grouping (piece) of the track. Generally used to denote movements within a classical work.<br>**name** (text) : the name of the track **season number** (integer) : the season number of the track **show** (text) : the show name of the track **sort album** (text) : override string to use for the track when sorting by album **sort artist** (text) : override string to use for the track when sorting by artist **sort album artist** (text) : override string to use for the track when sorting by album artist **sort name** (text) : override string to use for the track when sorting by name **sort composer** (text) : override string to use for the track when sorting by composer **sort show** (text) : override string to use for the track when sorting by show name **time** (text, r/o) : the length of the track in MM:SS format **track count** (integer) : the total number of tracks on the source album **track number** (integer) : the index of the track on the source album **year** (integer) : the year the track was recorded/released

**These, not so useful**:

**bit rate** (integer, r/o) : the bit rate of the track (in kbps) **comment** (text) : freeform notes about the track **EQ** (text) : the name of the EQ preset of the track **kind** (text, r/o) : a text description of the track **rating** (integer) : the rating of this track (0 to 100) **size** (integer, r/o) : the size of the track (in bytes)

## And these are probably not useful at all and *are not reco*.

**album rating** (integer) : the rating of the album for this track (0 to 100) **album rating kind** (user/computed,  $r$ / $\omega$ ) : the rating kind of the album rating for this track **bookmark** (real) : the bookmark time of the track in seconds **bookmark** (real) : the bookmark time of the track in seconds<br>**bookmarkable** (bookan) : is the playback position for this track remembered?<br>**compilation** (boolean) : is this track from a compilation album?<br>**darbase ED** (in **finit**h (real) : the stop time of the track in seconds<br>**gapless** (boolean) : is this track from a gapless album?<br>**long description** (text)<br>**byrics** ((ext) : the lyrics of the track<br>**profilection** due (date,  $r(o)$ ) : the s**tart** (real) : the start time of the track in seconds<br>**unplayed** (boolean) : is this track unplayed?<br>**video kind** (none/movie/music video/TV show) : kind of video track<br>**volume adjustment** (integer) : relative volume adj

# **Helpful Links:**

**Information and download link for this script is located at:** <http://dougscripts.com/itunes/scripts/ss.php?sp=exportselectedwm3u>

**If you have any trouble with this script, please email me.** My name is Doug Adams [dougscripts@mac.com](mailto:dougscripts@mac.com)

Click on the underlined URL text:

- [Doug's AppleScripts for iTunes](http://dougscripts.com/itunes/)<br>- [Assign Shortcut Keys to AppleScripts](http://dougscripts.com/itunes/itinfo/shortcutkeys.php)<br>- [Doug's RSS Feed](http://dougscripts.com/itunes/dougs.rss) - **Recent site news, script additions and updates** (add link to your news reader)<br>- Doug's RSS Feed - **Recent site news, script addi** 

**Version History**:

**v1.2** nov 3 2013

v1.1 apr 10 2013 - adds pattern substitution field for file renaming - optionally check volume for FAT32 formatting - minor performance enhancements

v1.0 jan 15 2013 - initial release

this doc last updated Nov 3 '13

This software is released "as-is". By using it or modifying it you agree that its author cannot be held responsible or liable for any tragedies resulting thereof.

AppleScript, iTunes, iPhone, iPad and iPod are registered trademarks of [Apple](http://www.apple.com) Inc.